# Oracle Financial Services Insurance IFRS 17 Analyzer

Installation Guide

Version 8.0.5.0.0

[Part Number:](http://pdb.us.oracle.com/search.jsp?q=E63693) E98015-01

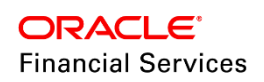

## **DOCUMENT CONTROL**

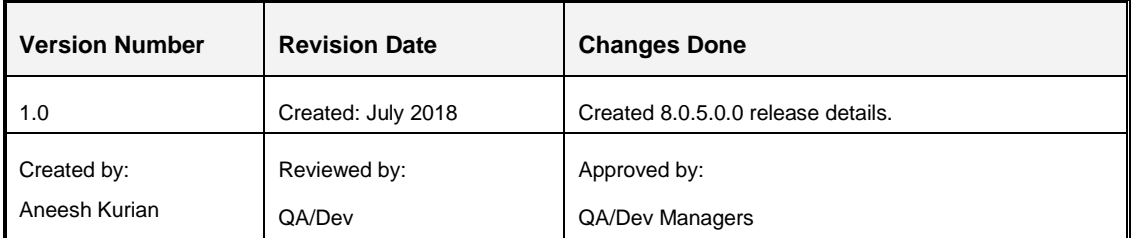

#### **Executive Summary**

This document includes the necessary instructions to apply 8.0.5.0.0 Minor Release for Oracle Financial Services International Financial Reporting Standards Application Pack and perform the required post install configurations. You can find the latest copy of this document in OHC **[Documentation Library.](http://docs.oracle.com/cd/E60529_01/homepage.htm)** 

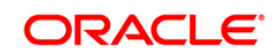

## **TABLE OF CONTENTS**

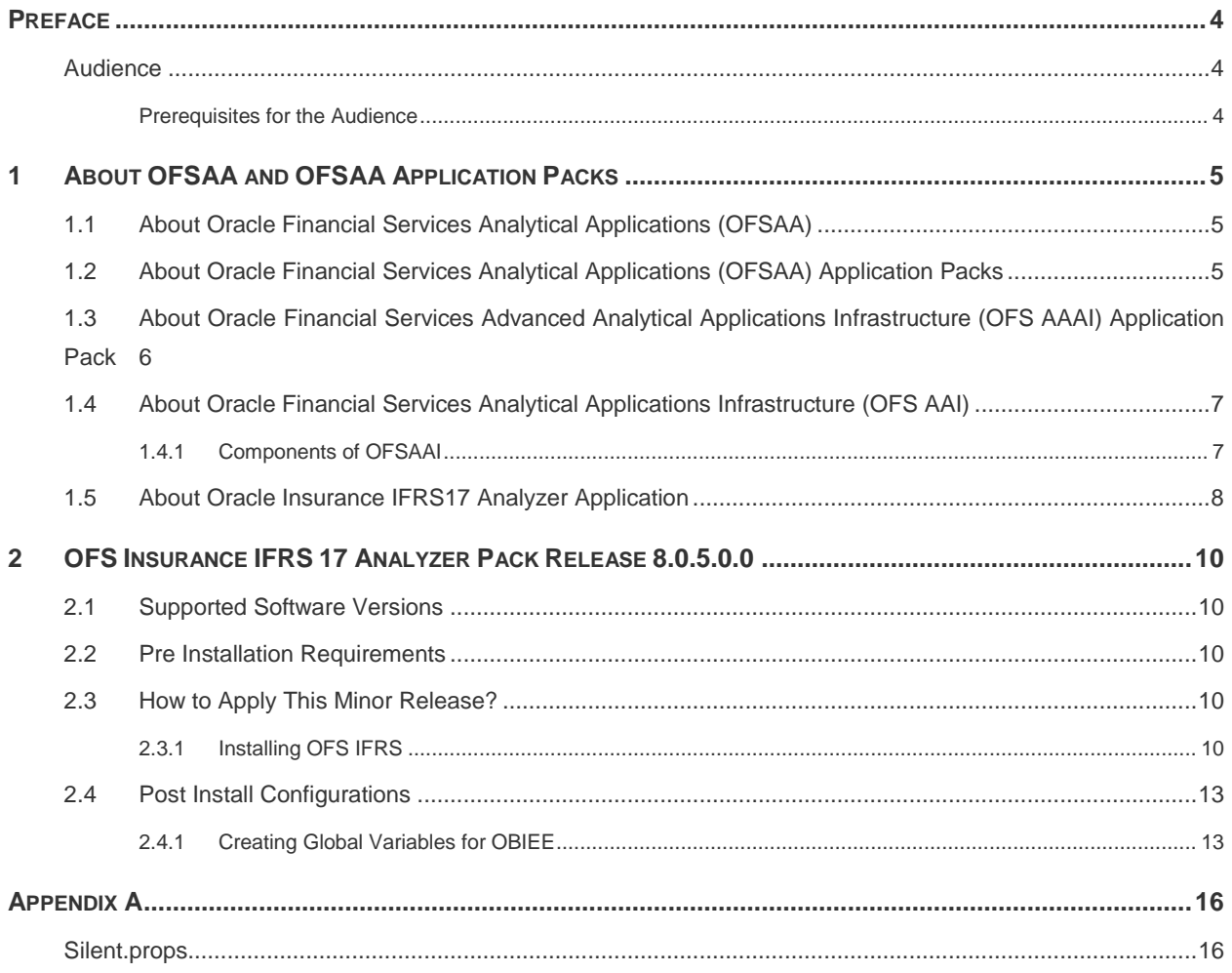

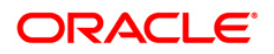

## <span id="page-3-0"></span>**Preface**

This document provides step-by-step instructions to install the Oracle Financial Services Insurance IFRS 17 Analyzer 8.0.5.0.0 Release.

This chapter discusses the following topics:

- [Audience](#page-3-1)
- How this Guide is Organized
- Recommended Environment
- Related Documents
- Conventions and Acronyms

#### <span id="page-3-1"></span>**Audience**

The Oracle Financial Services Insurance IFRS 17 Analyzer pack Installation and Configuration Guide is intended for administrators, and implementation consultants who are responsible for installing and maintaining the application pack components.

The document assumes you have experience in installing Enterprise components. Basic knowledge about the Oracle Financial Services Insurance IFRS 17 Analyzer pack components, OFSAA Architecture, UNIX commands, Database concepts and Web Server/ Web Application Server is recommended.

#### <span id="page-3-2"></span>**Prerequisites for the Audience**

The document assumes that you have experience in installing Enterprise components and basic knowledge about the following is recommended.

The following are the expected preparations from the administrator before starting the actual installation:

- Oracle Financial Services Advanced Analytical Applications Infrastructure (OFS AAAI) pack components
- OFSAA Architecture
- UNIX Commands
- Database Concepts
- Web Server/Web Application Server
- About OFSAA and OFSAA Application Packs

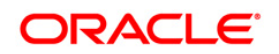

## <span id="page-4-0"></span>**1 About OFSAA and OFSAA Application Packs**

This chapter includes the following topics:

- [About Oracle Financial Services Analytical Applications \(OFSAA\)](#page-4-1)
- [About Oracle Financial Services Analytical Applications \(OFSAA\) Application Packs](#page-4-2)
- [About Oracle Financial Services Advanced Analytical Applications Infrastructure \(OFS AAAI\)](#page-5-0)  [Application Pack](#page-5-0)
- [About Oracle Financial Services Analytical Applications Infrastructure \(OFS AAI\)](#page-6-0)
- [About Oracle Insurance IFRS17 Analyzer Application](#page-7-0)

#### <span id="page-4-1"></span>**1.1 About Oracle Financial Services Analytical Applications (OFSAA)**

In today's turbulent markets, financial institutions require a better understanding of their riskreturn, while strengthening competitive advantage and enhancing long-term customer value. Oracle Financial Services Analytical Applications (OFSAA) enable financial institutions to measure and meet risk adjusted performance objectives, cultivate a risk management culture through transparency, lower the costs of compliance and regulation, and improve insight into customer behavior.

OFSAA uses industry-leading analytical methods, shared data model and applications architecture to enable integrated risk management, performance management, customer insight, and compliance management. OFSAA actively incorporates risk into decision making, enables to achieve a consistent view of performance, promote a transparent risk management culture, and provide pervasive intelligence.

Oracle Financial Services Analytical Applications delivers a comprehensive, integrated suite of financial services analytical applications for both banking and insurance domain.

#### <span id="page-4-2"></span>**1.2 About Oracle Financial Services Analytical Applications (OFSAA) Application Packs**

The following figure depicts the various application packs that are available across the OFSAA Banking and Insurance domains:

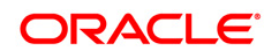

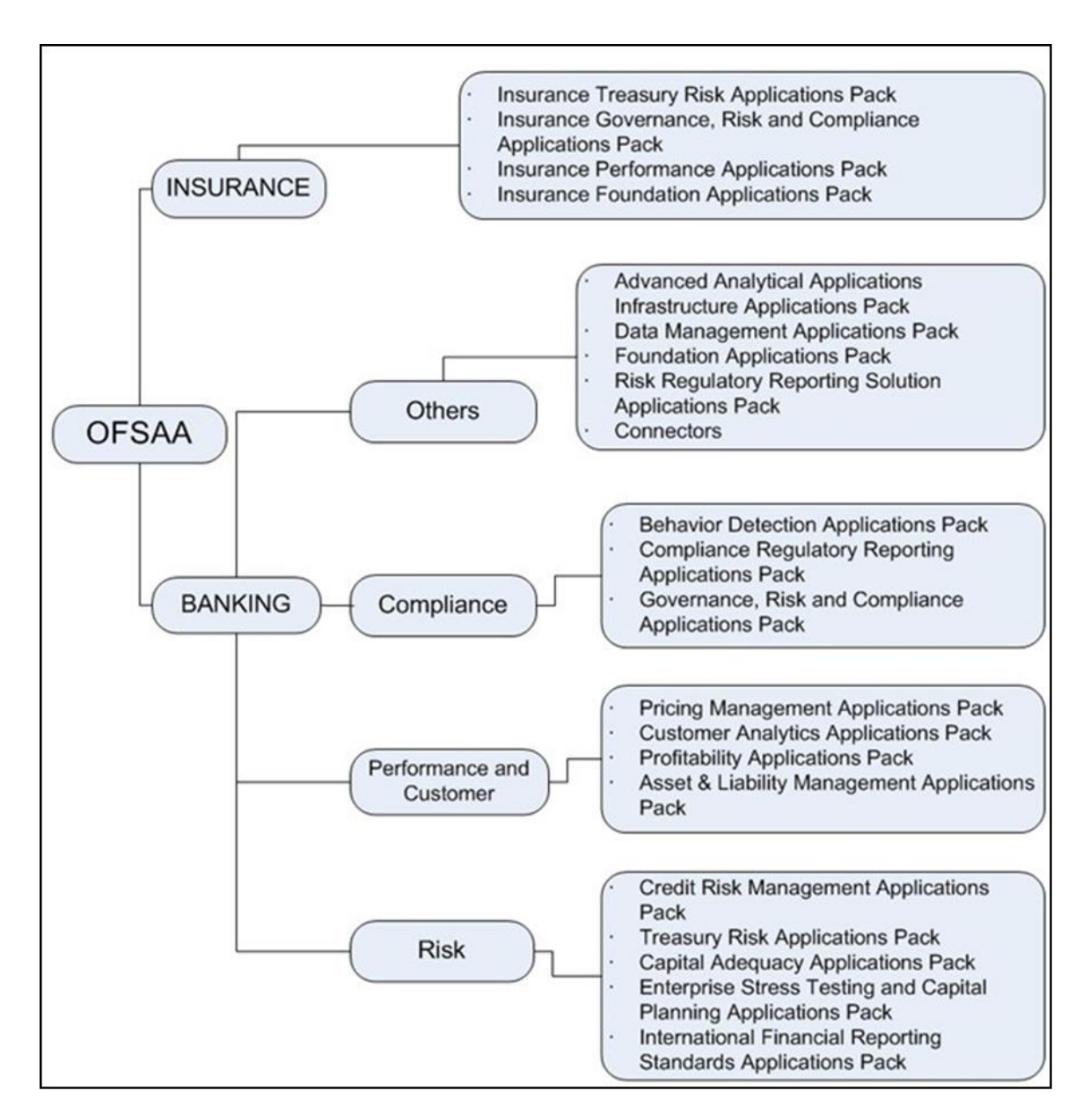

#### <span id="page-5-0"></span>**1.3 About Oracle Financial Services Advanced Analytical Applications Infrastructure (OFS AAAI) Application Pack**

Oracle Financial Services Advanced Analytical Applications Infrastructure (OFS AAAI) Application Pack provides integrated stress testing and modeling capabilities that you can readily apply across multiple risk areas enabling institutions to devise appropriate enterprise-wide and holistic risk and economic capital strategies.

OFS AAAI enables you to comply with regulatory requirements on stress testing, enables advanced customer and portfolio analytics, utilize multiple industry standard techniques, test and model with complete data integrity.

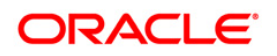

OFS AAAI Application Pack includes the following applications:

- **Financial Services Analytical Applications Infrastructure**: This application powers the Oracle Financial Services Analytical Applications family of products to perform the processing, categorizing, selection and manipulation of data and information required to analyze, understand and report on specific performance, risk, compliance and customer insight issues by providing a strong foundation for the entire family of Oracle Financial Services Analytical Applications across the domains of Risk, Performance, Compliance and Customer Insight.
- **Financial Services Enterprise Modeling**: This application helps banking institutions to identify the business opportunities and to measure the risk prevailing in the competitive market to safeguard the regulatory and economic capital of banks.
- **Financial Services Inline Processing Engine**: This application provides real-time monitoring, detection and interdiction of single and complex fraud events across multiple channels and lines of business.
- **Financial Services Big Data Processing**: This option introduces, into the OFSAA platform (OFS AAI), the capability to run analytics on data stored in Hadoop Distributed File System (HDFS). With the Big Data Processing (BDP) add-on option, all core data management frameworks within OFSAA such as Data Management Framework (T2T/ F2T), Data Quality Framework and Rules framework are enhanced to operate on both Oracle RDBMS data sources as well as Apache Hive data sources. An OFSAA Run definition can contain tasks that transform data held in Hive. OFSAA applications that use these platform frameworks for expressing application logic automatically gain the ability to manage data held in Hive. The OFSAA platform leverages HiveQL and Map Reduce in order to process data directly in the Hadoop cluster without having to stage data in a relational database.

### <span id="page-6-0"></span>**1.4 About Oracle Financial Services Analytical Applications Infrastructure (OFS AAI)**

Oracle Financial Services Analytical Applications Infrastructure (OFS AAI) powers the Oracle Financial Services Analytical Applications family of products to perform the processing, categorizing, selection and manipulation of data and information required to analyze, understand and report on specific performance, risk, compliance and customer insight issues by providing a strong foundation for the entire family of Oracle Financial Services Analytical Applications across the domains of Risk, Performance, Compliance and Customer Insight.

#### <span id="page-6-1"></span>**1.4.1 Components of OFSAAI**

The OFSAA Infrastructure includes frameworks that operate on and with the Oracle Financial Services Analytical Applications Data Model, and forms the array of components within the Infrastructure.

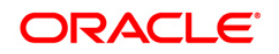

The OFSAA Infrastructure components/frameworks are installed as two layers; primarily the metadata server and Infrastructure services run on one layer, and the UI and presentation logic runs on the other. The UI and presentation layer is deployed on any of the supported J2EE Servers.

Following figure depicts the various frameworks and capabilities that make up the OFSAA Infrastructure.

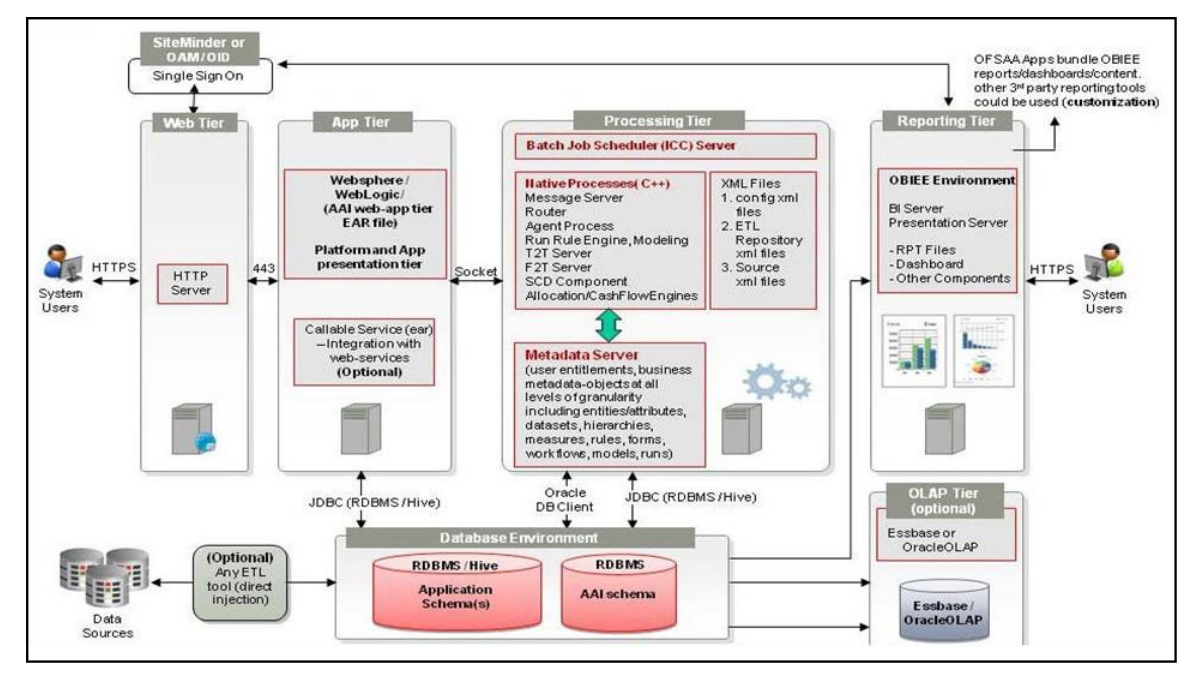

#### <span id="page-7-0"></span>**1.5 About Oracle Insurance IFRS17 Analyzer Application**

IFRS17 is an international norm that supersede the current reporting standard; IFRS 4. The new standard provides the user of financial statements with a new perspective of the financial accounts of insurance companies. The purpose of introducing IFRS17 standard is to bring a greater transparency, comparability and traceability of the insurance company liability accounts across the globe.

IFRS 17 standard requires the entities to perform initial recognition of insurance contracts and execute periodical re assessment of the insurance liabilities based on the current assumption sets. The insurance liabilities are presented every reporting period reflecting the change in the amount since inception. The profitability of insurance contracts is amortized over the duration of contract based on the services provided.

One of the critical requirements of IFRS 17 is to estimate the measurements at most granular level rather than at the aggregated portfolio level. Groups are formed with a portfolio to reflect the insurance contract that share a similar risk. The financial report will separately showcase the asset and the liabilities of the groups of contracts. This will primarily involve showcasing the insurance and finance results separately per insurance groups.

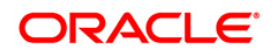

IFRS 17 prescribes the following methods to be adapted by insurance companies to evaluate the insurance liabilities:

- **General Measurement Model**
- **•** Premium Allocation Approach
- **•** Variable Fee Approach

The scope of Oracle insurance IFRS17 analyzer is to focus only on General Measurement Model in this release.

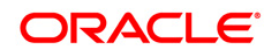

### <span id="page-9-0"></span>**2 OFS Insurance IFRS 17 Analyzer Pack Release 8.0.5.0.0**

This version is the first release of Oracle Financial Services Insurance IFRS 17 Analyzer application.

#### <span id="page-9-1"></span>**2.1 Supported Software Versions**

You can refer to the [OFSAA Technology Matrix](http://docs.oracle.com/cd/E55339_01/homepage.htm) 8.0.5.0.0 in OHC Documentation Library to know more about the software versions that are supported by this release of OFS IFRS.

#### <span id="page-9-2"></span>**2.2 Pre Installation Requirements**

 Oracle Financial Services Advanced Analytical Application Infrastructure (OFS AAAI) Pack version 8.0.6.0.0.

If you are on version 8.0.2.0.0 of OFS AAAI, you may upgrade to version 8.0.6.0.0 of OFS AAAI by installing the following patches:

- OFS AAAI version 8.0.5.0.0 **25873206**
- OFS AAAI version 8.0.6.0.0 **23036940**

**NOTE:** You can refer to [Technology Matrix](http://docs.oracle.com/cd/E55339_01/homepage.htm) for Hardware and Software Requirements.

#### <span id="page-9-3"></span>**2.3 How to Apply This Minor Release?**

#### <span id="page-9-4"></span>**2.3.1 Installing OFS IFRS**

Refer to the following instructions to download, extract, install, and configure this Minor Release.

- 1. Login to [https://edelivery.oracle.com](https://edelivery.oracle.com/) and search for **28289135**.
- 2. Download the OFS Insurance IFRS 17 Analyzer Application Pack v8.0.5.0.0 archive file and copy it to your OFSAA server in **Binary** mode.

**NOTE:** OFS Insurance IFRS 17 Analyzer Application Pack version 8.0.5.0.0 is available only for Linux OS.

- 3. Log in to the OFSAA Server.
- 4. Shut down all the OFSAAI Services. For more information, refer to the *Start/Stop Infrastructure Services* section in *Oracle Financial Services AAAI Release 8.0.2.0.0*  **Installation Guide in [OHC Documentation Library.](https://docs.oracle.com/cd/E60058_01/homepage.htm)**
- 5. Assign WRITE permission to the files/folders such as commonscripts, EXEWebService, ficapp, ficweb, and ficdb in the **\$FIC\_HOME** folder by executing the command:

```
chmod -R 750 $FIC_HOME
```
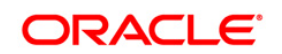

- 6. If you have Unzip utility, skip to the next step. Download the Unzip utility (OS specific) and copy it in **Binary** mode to the directory that is included in your PATH variable, typically **\$HOME** path or directory in which you have copied the OFS Insurance IFRS 17 Analyzer Application 8.0.5.0.0 installer.
	- Uncompress the unzip installer file using the command: uncompress <unzip utility filename>

```
NOTE: In case you notice an error message "uncompress: not found [No 
such file or directory]" when the package is not installed, contact your 
UNIX administrator.
```
Give EXECUTE permission to the file using the command:

```
chmod 751 OFS IIA 80500 <OperatingSystem>.zip.
```
7. Extract the contents of the 8.0.5.0.0 archive file using the command:

unzip <os> -a <name of the file to be unzipped>

The above **-a** option is mandatory.

- 8. The installer folder contains a template file "Silent.template"
- 9. Create a copy of this file and rename the copy as "Silent.props"
- 10. Edit the file "Silent.props" and specify the parameters as per the requirements. For details, refer to **[Silent.props](#page-15-1)** section.
- 11. Give EXECUTE permission to the archive file. Navigate to the path *<IFRS\_Patch\_Installer\_Folder>/OFS\_IIA/bin* and execute the command:

chmod 750 setup.sh

12. Execute **setup.sh** file using the following command:

#### **./setup.sh**

Verify if the Release is applied successfully by checking the following log file generated in the installation folder:

<IFRS\_Patch\_Installer\_Folder>/OFS\_IIA/logs/OFS\_IIA\_installation.log

You can ignore the "Object already exists" warnings and ORA-00001, ORA-00955, ORA-02260, ORA-01430, and ORA-01031 errors in the log file. In case of any other errors, contact [Oracle Support.](https://support.oracle.com/)

- 13. After successful installation of this Release, perform the following steps:
	- Clear the application cache. Navigate to the following path depending on the configured web application server and delete the files.

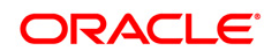

**Tomcat**:

<Tomcat installation folder>/work/Catalina/localhost/<Application name>/org/apache/jsp

**Weblogic**:

<Weblogic installation location>/domains/<Domain name>/servers/<Server name>/tmp/\_WL\_user/<Application name>/qaelce/jsp\_servlet

- **Websphere**: <Websphere installation directory>/AppServer/profiles/<Profile name>/temp/<Node name>/server1/<Application name>/<.war file name>
- 14. Add umask 0027 in the . profile of the UNIX account which manages the WEB server to ensure restricted access permissions.
- 15. Modify the **Searchinput.xml** file is present in *\$FIC\_WEB\_HOME/webroot/WEB-INF/props* location by copying the following content from **OFS** IIA SearchInput.xml file:

Copy the contents within the tags **<!-- IIA Aggregation Summary -->** and **<!-- IIA Liability Calculations Summary End -->** from **OFS\_IIA\_SearchInput.xml** file and paste it above the **</commonsearch>** tag in **Searchinput.xml** file.

**NOTE:** This step must be performed before the deployment of your application.

- 16. After the successful installation of the Minor Release, restart all the OFSAAI services. For more information, refer to the *Start/Stop Infrastructure Services* section in *Oracle Financial Services AAAI Release 8.0.2.0.0 Installation Guide* in [OHC Documentation](https://docs.oracle.com/cd/E60058_01/homepage.htm)  [Library.](https://docs.oracle.com/cd/E60058_01/homepage.htm)
- 17. Generate the application EAR/WAR file and redeploy the application onto your configured web application server. For more information on generating and deploying EAR / WAR file, refer to the *Post Installation Configuration* section in *Oracle Financial Services AAAI Release 8.0.2.0.0 Installation Guide* in [OHC Documentation Library.](https://docs.oracle.com/cd/E60058_01/homepage.htm)
- 18. Navigate to *Administration and Configuration > System Configuration > Manage OFSAA Product Licenses* module of **Oracle Financial Services Analytical Applications Infrastructure** and license the applications.
- 19. Navigate to *Identity Management > User Administrator > User Group Domain Map* module of **Oracle Financial Services Analytical Applications Infrastructure** and Map seeded HM and/or LLFP User Groups to the applicable domains.
- 20. Navigate to *Object Administration > Object Security > Batch Executions Rights* module of Oracle Financial Services Analytical Applications Infrastructure and map the Seeded Batches to Mapped User Group, which is assigned to the user.

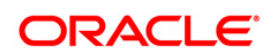

#### <span id="page-12-0"></span>**2.4 Post Install Configurations**

#### <span id="page-12-1"></span>**2.4.1 Creating Global Variables for OBIEE**

To create the global variables for OBIEE, in this release of IFRS application, perform the following procedure:

- 1. Host the RPD and Catalog for LLFP solution as part of this release.
- 2. Login into OBIEE/analytics using the application URL.
- 3. Click **Analytics** link.

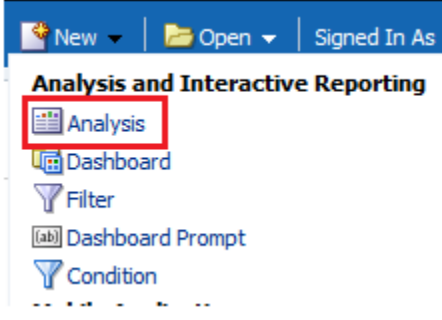

4. Click and select the subject area as **IFRS 9**.

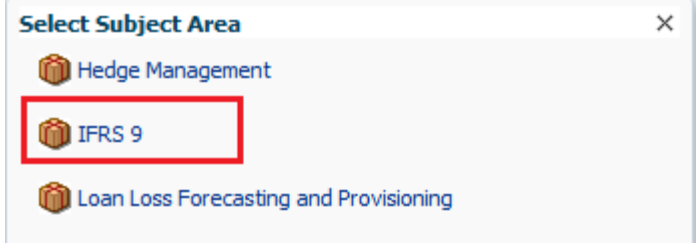

5. The subject area details are displayed.

Expand a folder and double click on any column from the subject area.

Click **Edit formula** menu item.

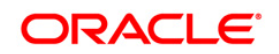

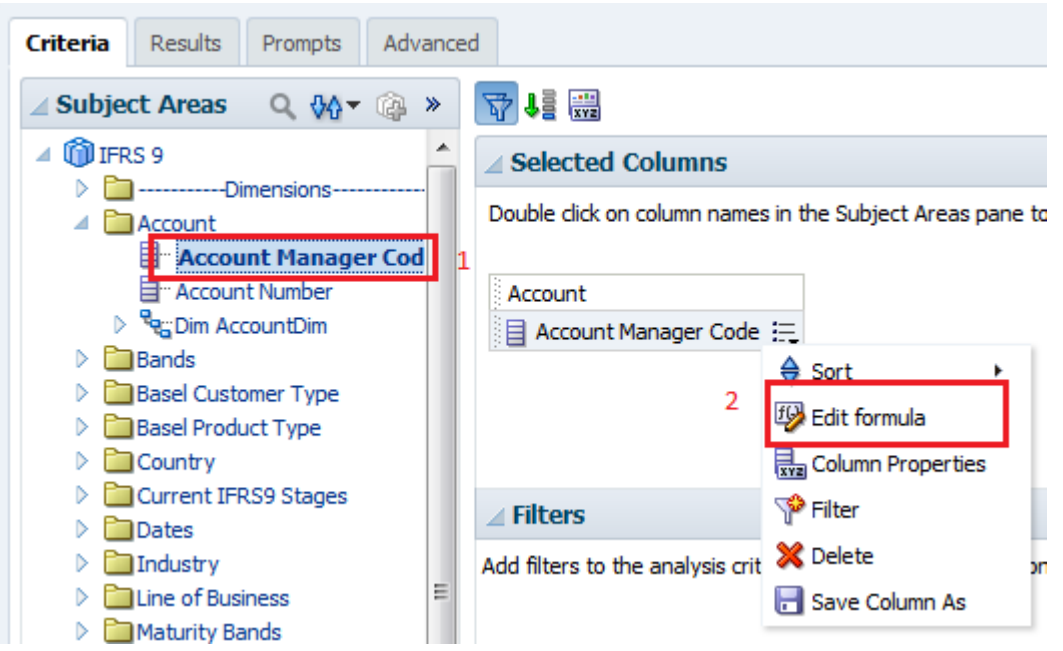

6. Click *Variables* tab and select **Global** option from the menu.

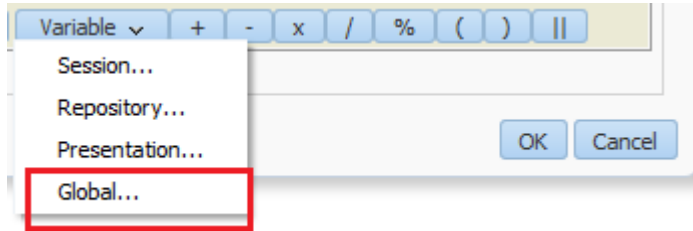

- 7. Create a global variables with the following details:
	- Variable Name: **denomination**

Value: **case when '@{denomination}{in thousand}' = 'in thousand' then 1000 else 1000000 end**

This variable is used to divide all amount values by thousand or million, depending on the selected criteria.

Variable Name: **RSkey**

Value: **case when "Run"."Run Execution Id" = '@{RunId}{1476270723292}' then "Run"."Run Skey" end**

Variable Name: **stage**

Value: **"Previous IFRS9 Stages"."IFRS Stage Code"**

- **Type:** Text
- 8. Refresh the materialized by executing the following queries:

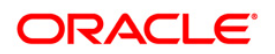

EXECUTE

DBMS\_MVIEW.REFRESH(LIST=>'FCT\_IFRS\_STG\_DETERMINATION\_MV');

This refreshing of MV should be done when there is a change to the Stage Determination table.

EXECUTE

DBMS\_MVIEW.REFRESH(LIST=>'FCT\_COLLECTIVE\_ASSESSMENT\_MV');

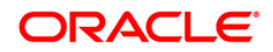

## <span id="page-15-0"></span>**Appendix A**

#### <span id="page-15-1"></span>**Silent.props**

Silent installation is achieved via a properties file [Silent.props] that must be updated with proper values, before attempting to install using the silent mode. The following table lists all the properties that need to be specified:

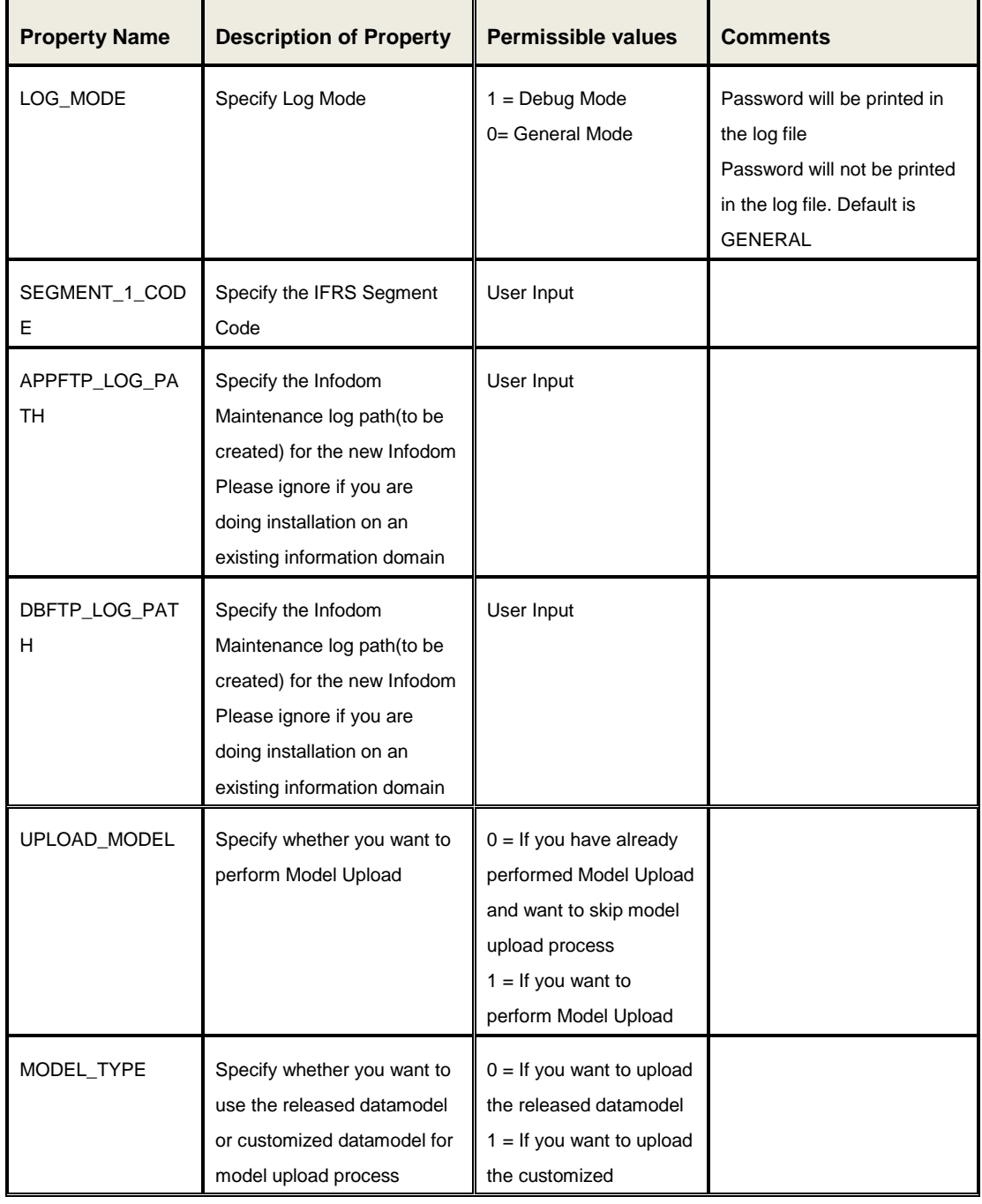

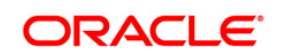

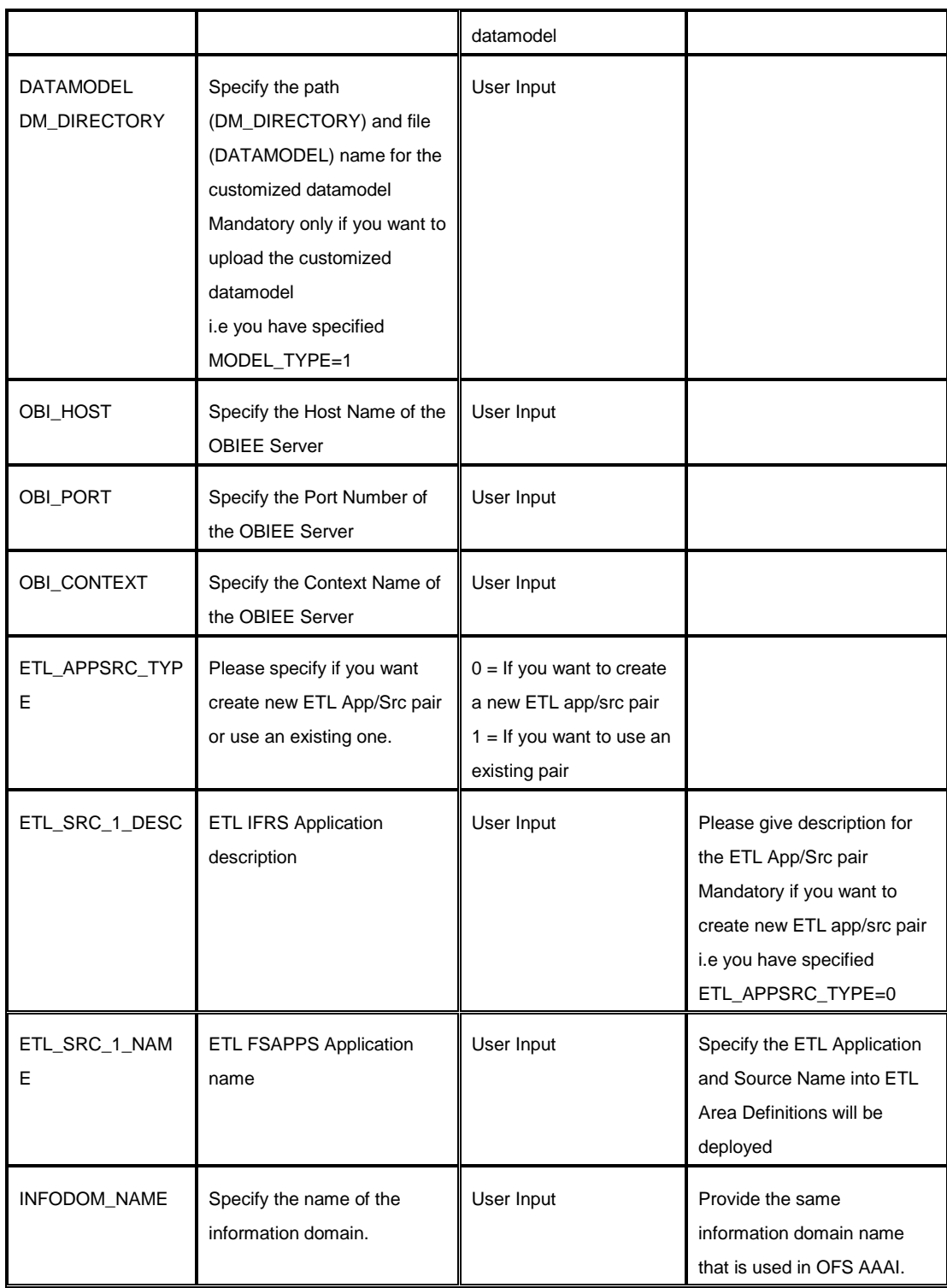

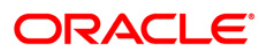

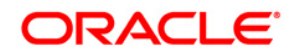

**Oracle Financial Services Insurance IFRS 17 Analyzer Installation Guide**

**Oracle Corporation World Headquarters 500 Oracle Parkway Redwood Shores, CA 94065 U.S.A.**

**Worldwide Inquiries: Phone: +1.650.506.7000 Fax: +1.650.506.7200 www.oracle.com/us/industries/financial-services/**

**Copyright © 2018 Oracle Financial Services Software Limited. All rights reserved.**

**No part of this work may be reproduced, stored in a retrieval system, adopted or transmitted in any form or by any means, electronic, mechanical, photographic, graphic, optic recording or otherwise, translated in any language or computer language, without the prior written permission of Oracle Financial Services Software Limited.**

**Due care has been taken to make this 8.0.5.0.0 Installation Guide and accompanying software package as accurate as possible. However, Oracle Financial Services Software Limited makes no representation or warranties with respect to the contents hereof and shall not be responsible for any loss or damage caused to the user by the direct or indirect use of this 8.0.5.0.0 Installation Guide and the accompanying Software System. Furthermore, Oracle Financial Services Software Limited**  reserves the right to alter, modify or otherwise change in any manner the content hereof, without obligation of Oracle Financial Services Software Limited to notify **any person of such revision or changes.** 

**All company and product names are trademarks of the respective companies with which they are associated.**